## Aktualizace SW pro Topfield TF-S3000RHD

Postup aktualizace není složitý a potrvá asi 5 minut. Vyžaduje připojený televizor:

- **1.** připravit prázdnou USB klíčenku naformátovanou na **FAT32**
- **2.** rozbalit ZIP soubor a oba soubory (\*.cfg, \*.sdl) z něj nahrát do kořenového adresáře klíčenky
- **3.** vložit tuto klíčenku do USB portu přijímače
- **4.** vytáhnout 12V napájení ze zadní strany přístroje
- **5.** zapnout 12V napájení do přístroje
- **6.** vyčkat moment na objevení první obrazovky (výrazný bílý text na černém pozadí)

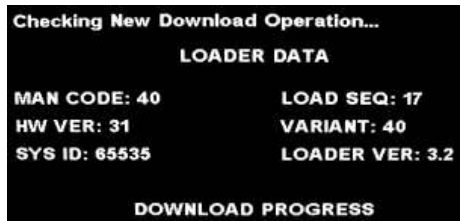

**7. krátce stisknout** CH UP (označeno "**+**") na **horní straně přístroje**.

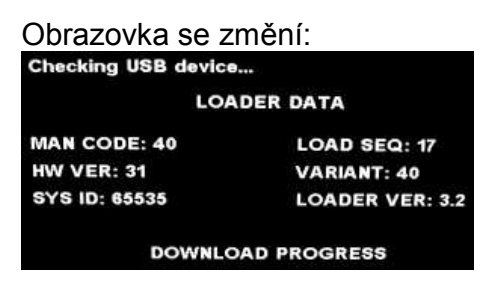

Přístroj sám provede postupně Download a Programování všech 76 bloků paměti, postup je indikován na displeji přístroje i obrazovce televizoru.

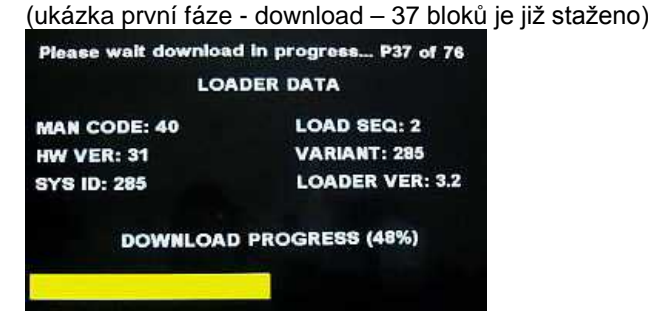

**8.** hotovo, přijímač se nakonec sám restartuje

## **Upozornění:** zabezpečte nepřerušené napájení v průběhu celé aktualizace!

## **Poznámky:**

- a) pokud přístroj odmítne USB klíčenku (velmi zřídka), zformátujte ji před aktualizací a nebo použijte jinou. Nepoužívejte prodlužovací kabely USB !
- b) pokud se vám nezdaří stiskem tl.+ "trefit" do nedlouhého intervalu, kdy přístroj testuje přítomnost nového SW na portu USB a přejde k normálnímu startu, zopakujte pokus znovu
- c) Irdeto downloader testuje vhodnost SW k danému HW (několik kódů vč. verze) a v případě nekompatibility aktualizaci nedovolí.
- d) ačkoli není reset přístroje nezbytný, doporučujeme jej provést *(MENU/Instalace/Obnovení systému/Tovární nastavení).*  Při použití FastScan je opětovné zprovoznění+ladění velmi rychlé.